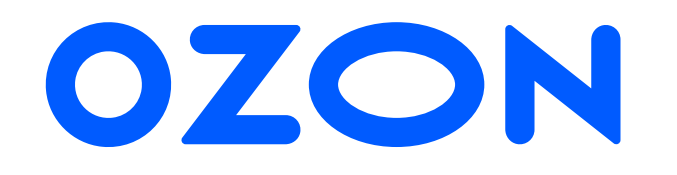

# Рич-контент

Инструкции и требования

Виды рич-контента на Ozon

Как рич-контент влияет на продажи

Как добавить в карточку видео и фото 360

Как добавить рич-контент формата «Набор картинок»

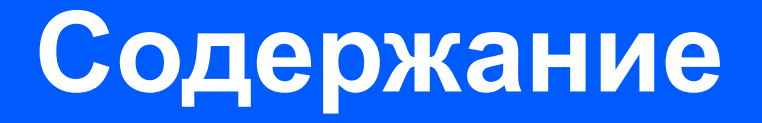

# Виды рич-контента на Ozon

## **Набор картинок Текст + картинки**

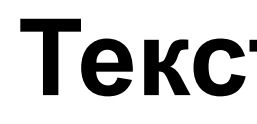

 $+ + + + +$  1857 отзывов © В избранное Н. Сравни

иники Marshall Maio

**© Москв** 

 $\bullet$ 

 $^{\dagger}$ 

 $\sigma_{\alpha}^{\prime\prime\prime}$ 

 $\circ$ 

 $\odot$ 

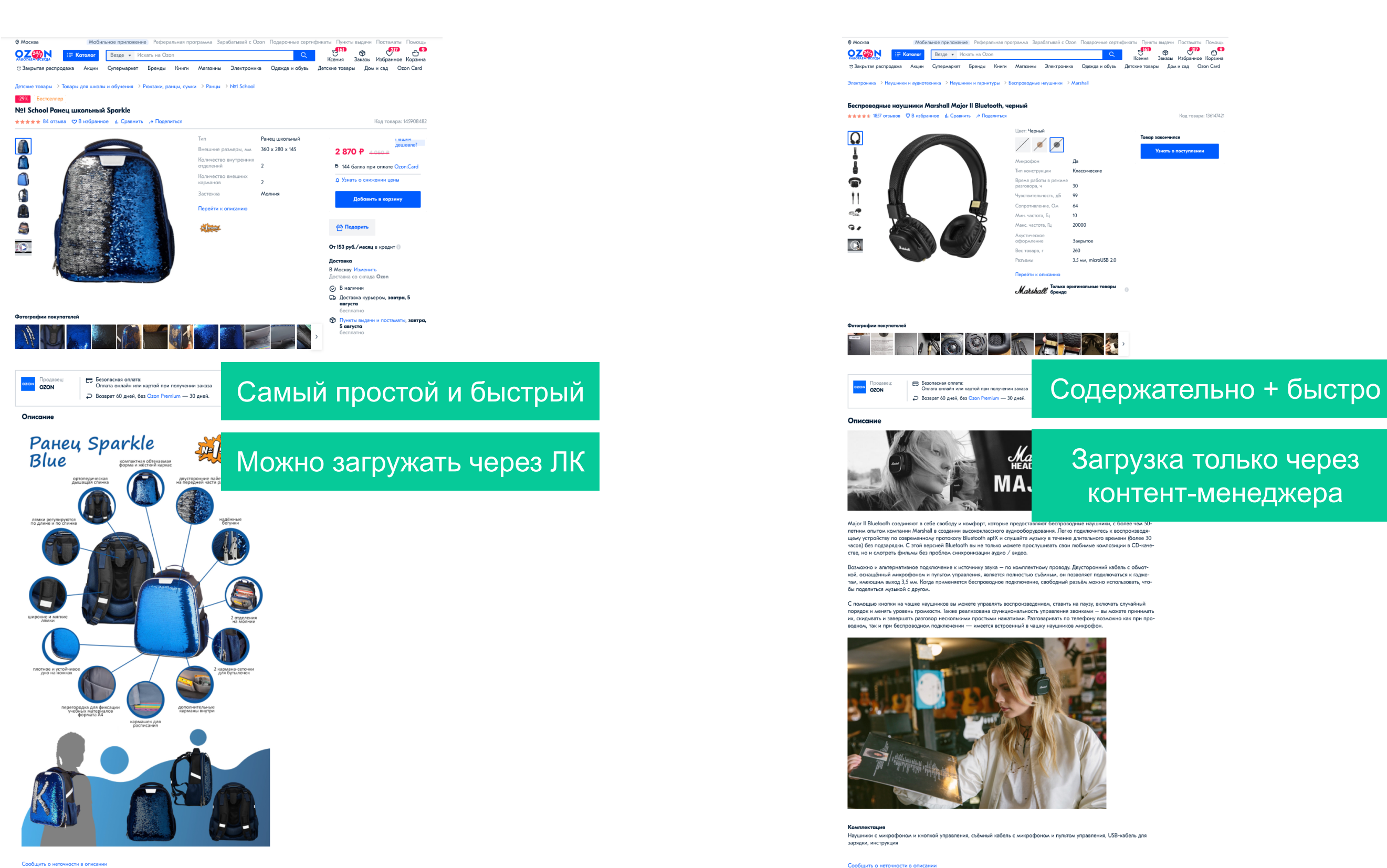

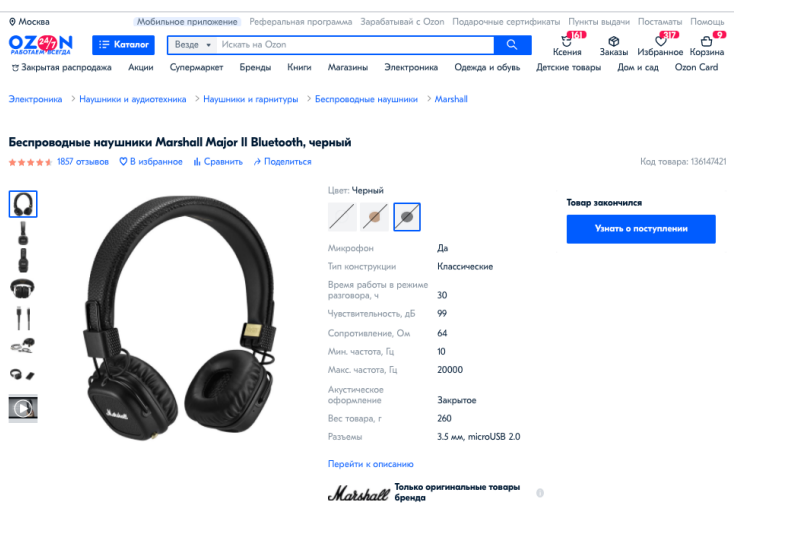

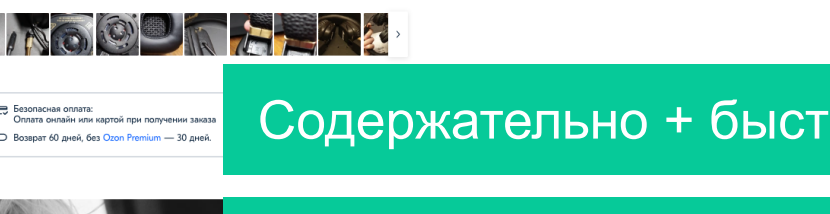

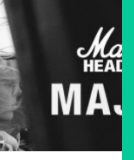

Загрузка только через контент-менеджера

Major II Bluetooth соединяют в себе свободу и комфорт, которые пред тиания пометом гоздиммог в свое каконду и комарти, которые предас лавимог овстровация каршими, с совпеченном д<br>петним опытом компании Marshall в создании высококлассного аудиооборудования. Легко подключитесь к воспроизвод

о и альтернативное подключение к источнику звука — по комплектному проводу. Двусторонний кабель с обмот-<br>щанный микрофоном, и пультом, управления, является полностью съёмным, он позволяет подключаться к гадже-<br>ищим выход

опки на чашке наушников вы можете управлять воспроизведением, ставить на паузу, включать случайный<br>ять уровень громлости. Также реализована функциональность управления звонками – вы можете приним<br>1 завершать разговор неск

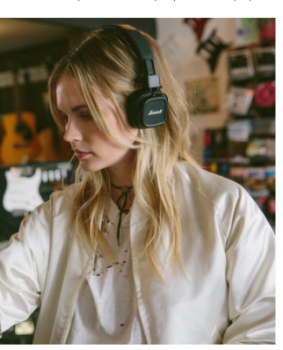

ния, съёмный кабель с микрофоном и пультом управления, USB-кабель для

## **Видео**

> Техника для дома > Пылесосы и аксессуары > Моющие пылесосы > Thomas

Бестселле

## Моющий пылесос Thomas Twin TI, голубой

★★★★★ 300 отзывов © В избранное | | Сравнить → Поделиться

## **Фото 360**

 $-7\%$ 

 $\wedge$  $\frac{1}{2}$  ORG/s,

 $\Box$ 

 $\sqrt{2}$ 

 $\checkmark$ 

 $\overline{\mathbb{S}}$ 

 $\frac{1}{2}$ 

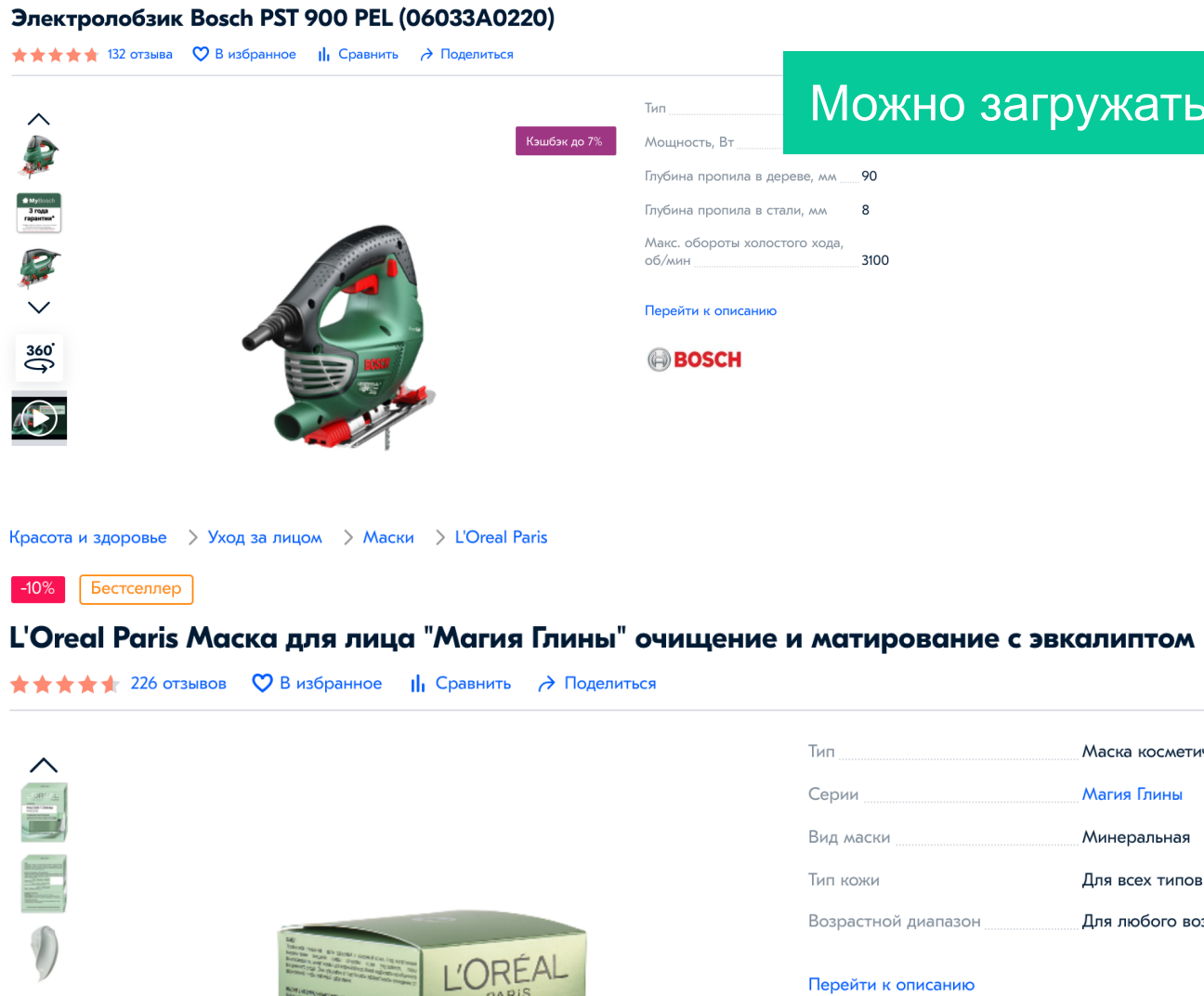

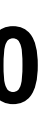

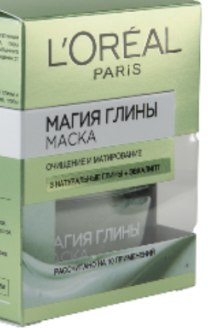

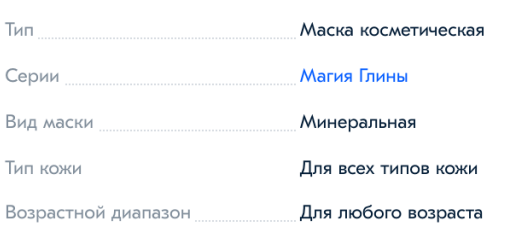

Перейти к описанию

**L'ORÉAL** 

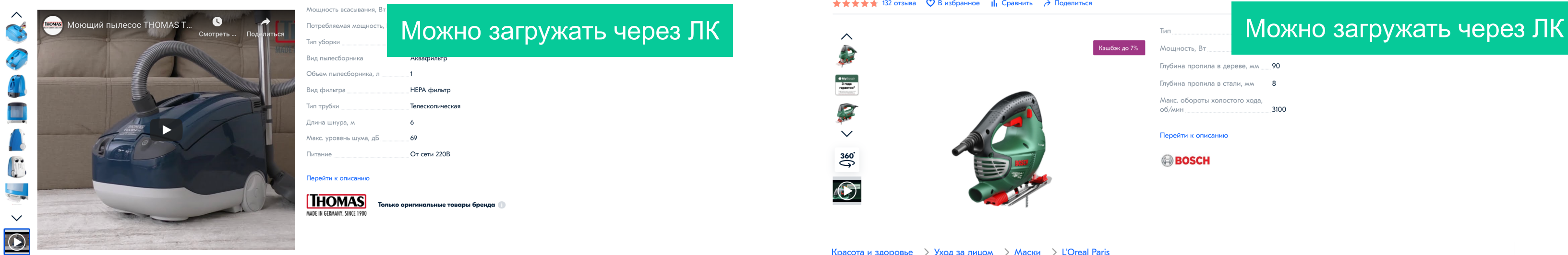

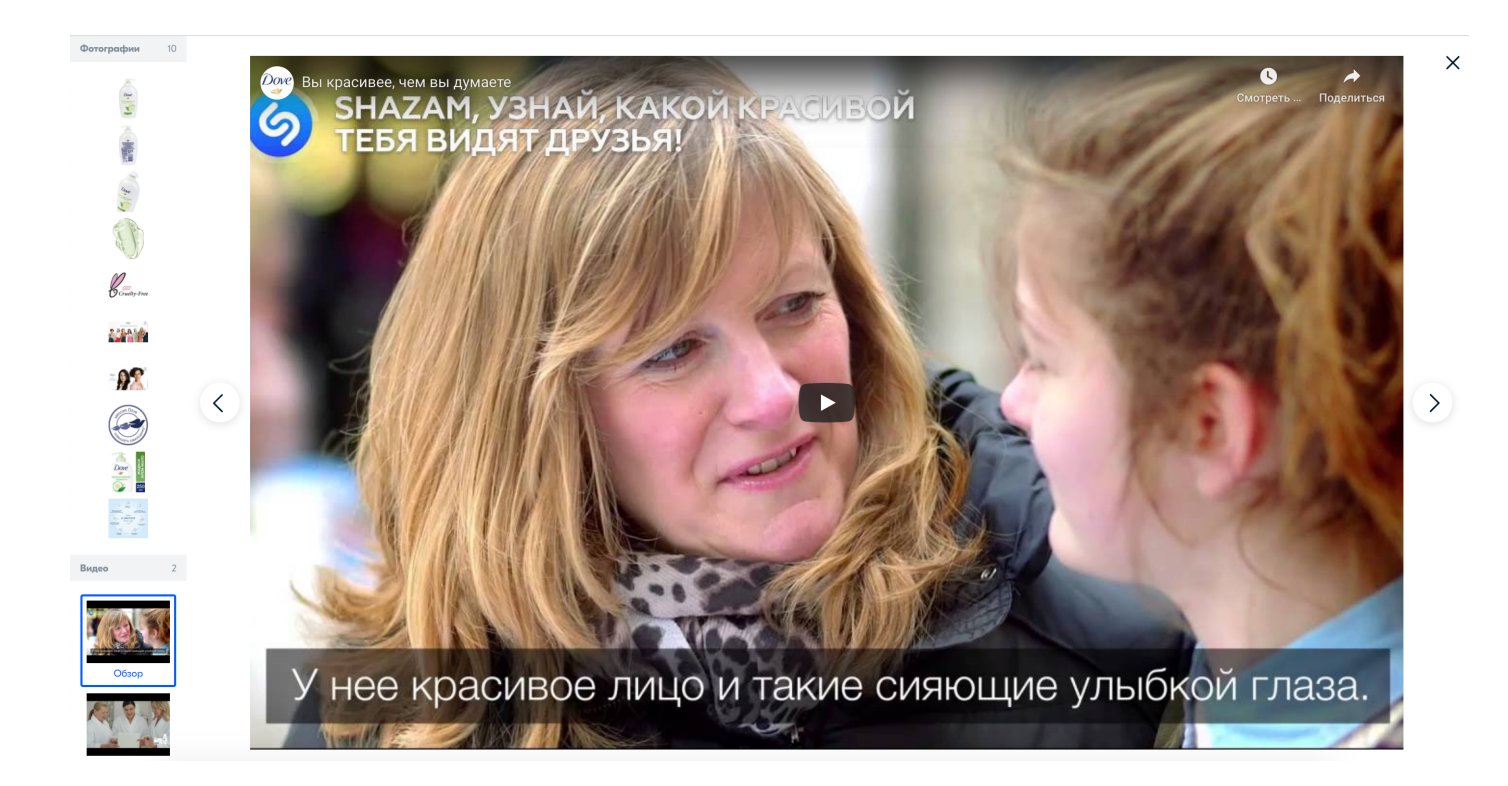

# Как рич-контент влияет на продажи

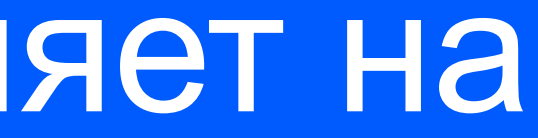

## **Тестирование эффективности рич-контента**

В период с 25.03.2020 по 04.05.2020 на сайте Ozon.ru проводилось тестирование рич-контента.

В тесте принимали участие все товары Озон, у которых на этот момент был добавлен рич-контент.

## **Рич-контент положительно влияет на конверсию, процент выходов и процент отказов.**

Мы рекомендуем добавлять рич-контент на электронику и бытовую технику, товары для ремонта, детские товары, косметику для ухода, товары для здоровья, бытовую химию, зоотовары.

По результатам теста у карточек с рич-контентом:

**add to cart на 0,6% выше** *(на десктопе и мобильном сайте)* 

**bounce rate на 1,6% ниже**  *(на мобильном сайте)*

**exit rate на 0,96% ниже** *(на мобильном сайте)*

*На десктопе значимых различий в BR и ER не выявлено.*

*Особенно хорошо рич-контент работает на «сложных товарах» и товарах, о свойствах которых трудно узнать из фото и списка атрибутов.* 

Как добавить в карточку видео и фото 360

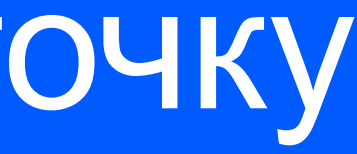

# **Как добавить видео**

- 1. Скачайте в xls-файл товары, для которых нужно загрузить рич-контент (Выбрать товары галочками -> Скачать товары -> Товары по категориям XLS).
- 2. На вкладке «Атр. Видеоролик» заполните все столбцы, указав код ролика на Youtube. Нужно указывать **только идентификатор ролика** – то, что идёт после конструкции watch?v=. Например, для ролика https://www.youtube.com/watch?v=QHeI7EXH9gk заполнить нужно лишь QHeI7EXH9gk.
- 3. Загрузите xls-файл через форму «Загрузить товары в xls-файле».
- 4. Дождитесь прохождения модерации.
- 5. Добавленные видео будут отображаться в карточке товара в галерее.

## **Можно добавлять только ролики, размещенные на Youtube.com.**

# **Как добавить фото 360**

**Минимальное количество кадров для фото 360 – 16, максимальное – 32. Формат изображения 2:1. Минимальный размер каждого кадра 1472 x 736 пикс. Строго jpg.**

- 1. Скачайте в xls-файл товары, для которых нужно загрузить рич-контент (Выбрать товары галочками -> Скачать товары -> Товары по категориям XLS).
- 2. В атрибут «Ссылки на фото 360» через пробел добавьте ссылки на картинки в той очередности, в которой они должны собраться в ролик 360. Каждая картинка должна быть доступна по прямой ссылке, нельзя использовать файлообменники (Google Диск, Dropbox, Яндекс Диск). Пример прямой ссылки: http://nowatermark.ozone.ru/multimedia/1021721194.jpg.
- 3. Загрузите xls-файл через форму «Загрузить товары в xls-файле».
- 4. Дождитесь прохождения модерации.
- 5. Добавленные картинки будут отображаться в карточке товара в галерее под значком

 $\overrightarrow{360}$ 

Как добавить рич-контент формата «Набор картинок»

# **Как добавить рич-контент формата «Набор картинок»**

- 1. Скачайте в xls-файл товары, для которых нужно загрузить рич-контент (Выбрать товары галочками -> Скачать товары -> Товары по категориям XLS).
- 2. В атрибут «Ссылки на фото аннотаций» через пробел добавьте ссылки на картинки в той очередности, в которой картинки должны отображаться на сайте. Каждая картинка должна быть доступна по прямой ссылке, нельзя использовать файлообменники (Google Диск, Dropbox, Яндекс Диск). Пример прямой ссылки: http://nowatermark.ozone.ru/multimedia/1021721194.jpg
- 3. Загрузите xls-файл через форму «Загрузить товары в xls-файле».
- 4. Дождитесь прохождения модерации.
- 5. Добавленные картинки будут отображаться на сайте в блоке «Описание».

**Формат изображения 2:1. Минимальный размер 1472 x 736 пикс. Строго jpg.**

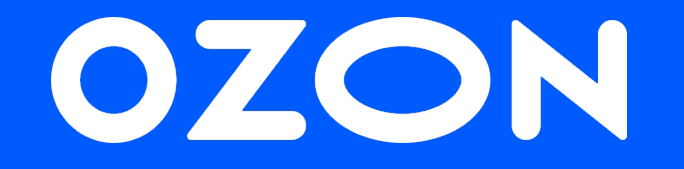

# Спасибо за внимание!

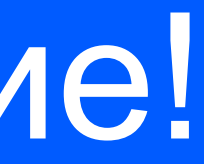